## Интеграция Swift фреймворка

Чтобы использовать Swift фреймворк в своем проекте, необходимо сделать следующее

1. Добавить Swift фреймворк в проект

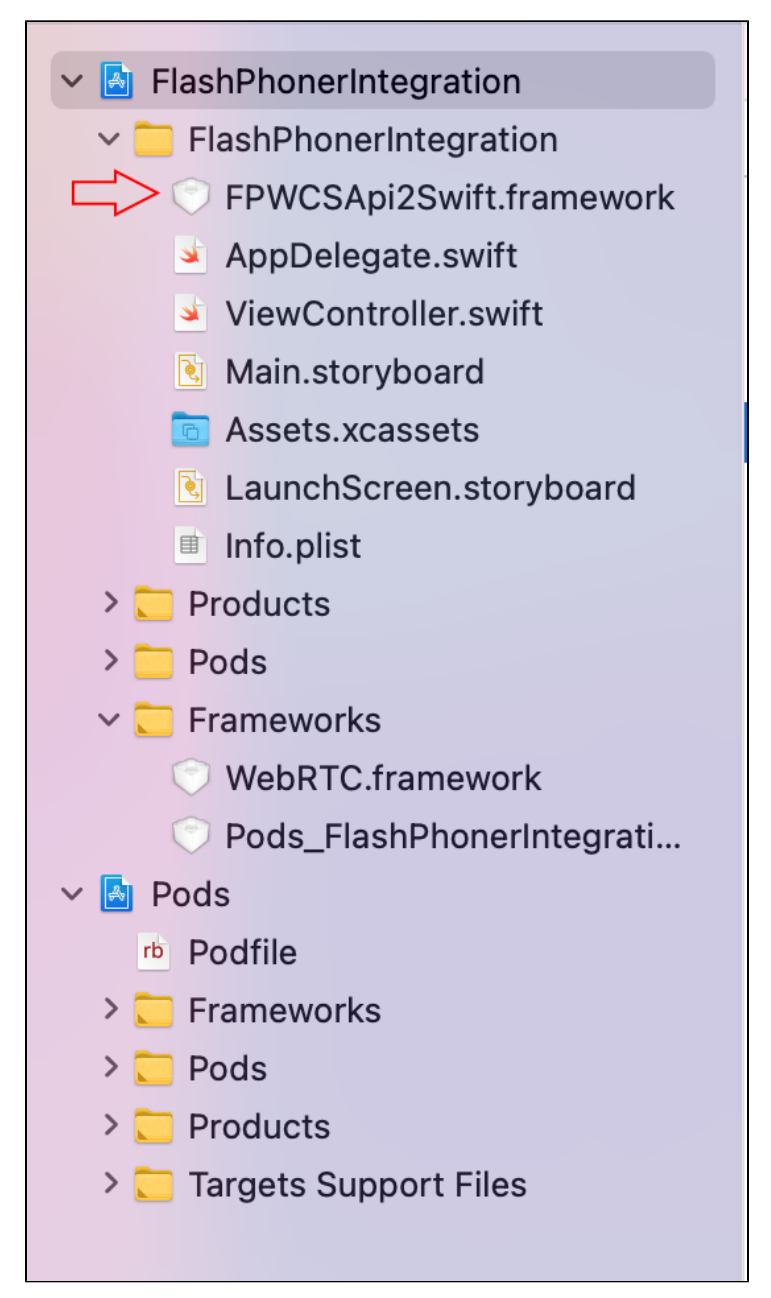

<sup>2.</sup> Добавить WebRTC фреймворк из состава Swift фреймворка в проект

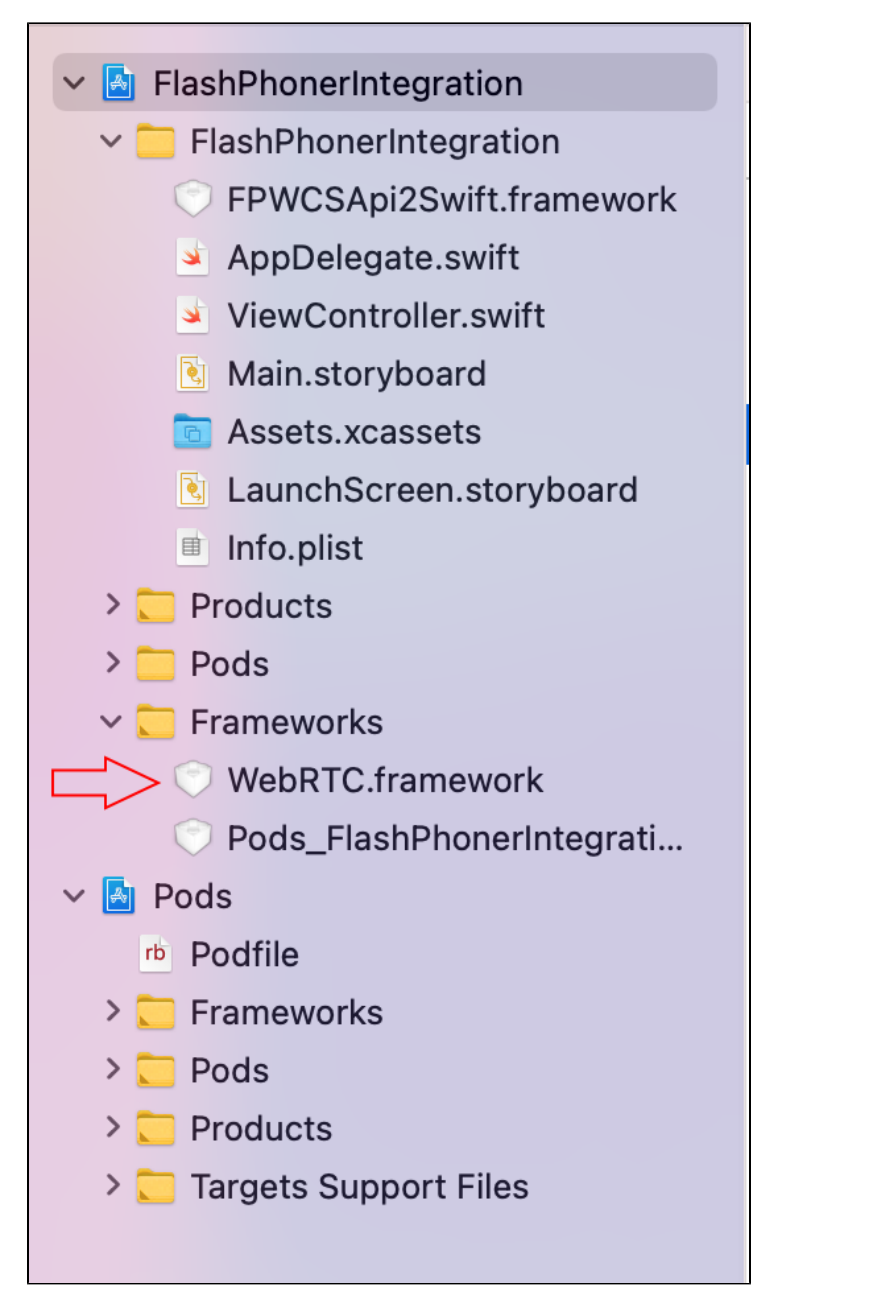

WebRTC фреймворк расположен в подкаталогеFPWCSApi2Swift.framework\Frameworks\WebRTC.framework

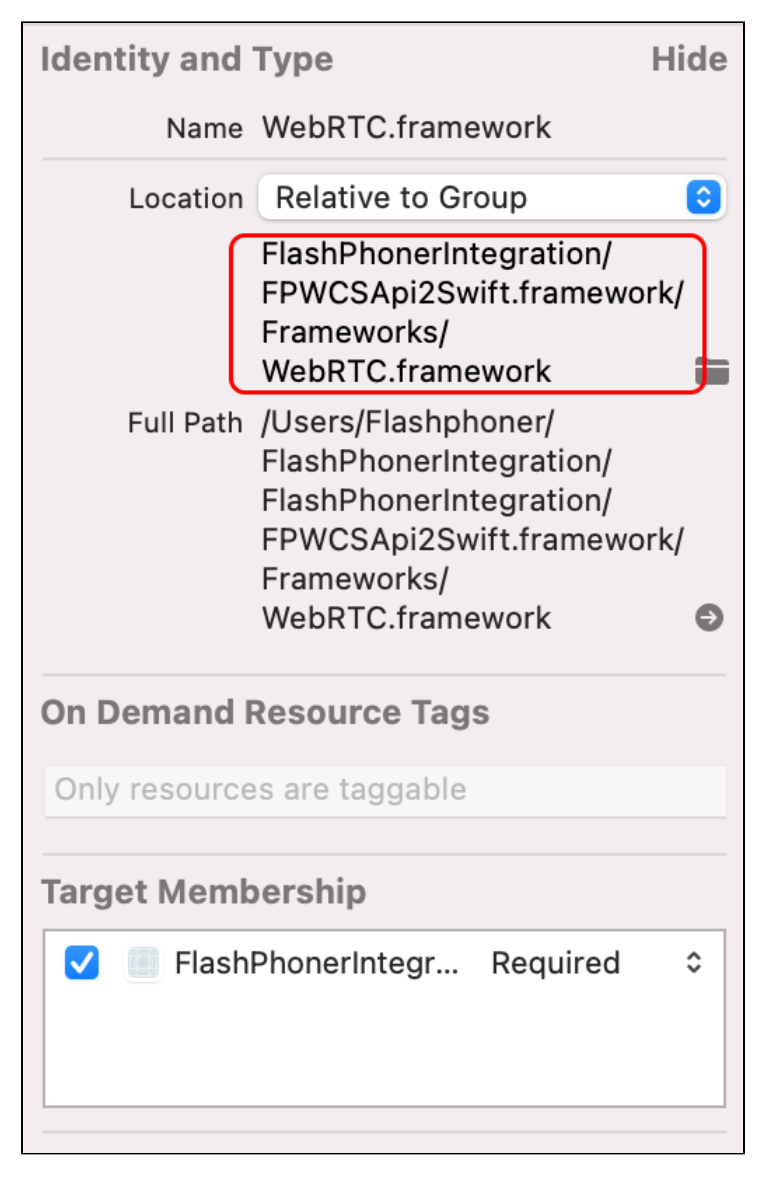

3. Установить следующие опции сборки приложения:

- Enable Bitcode: No
- Validate Workspace: Yes

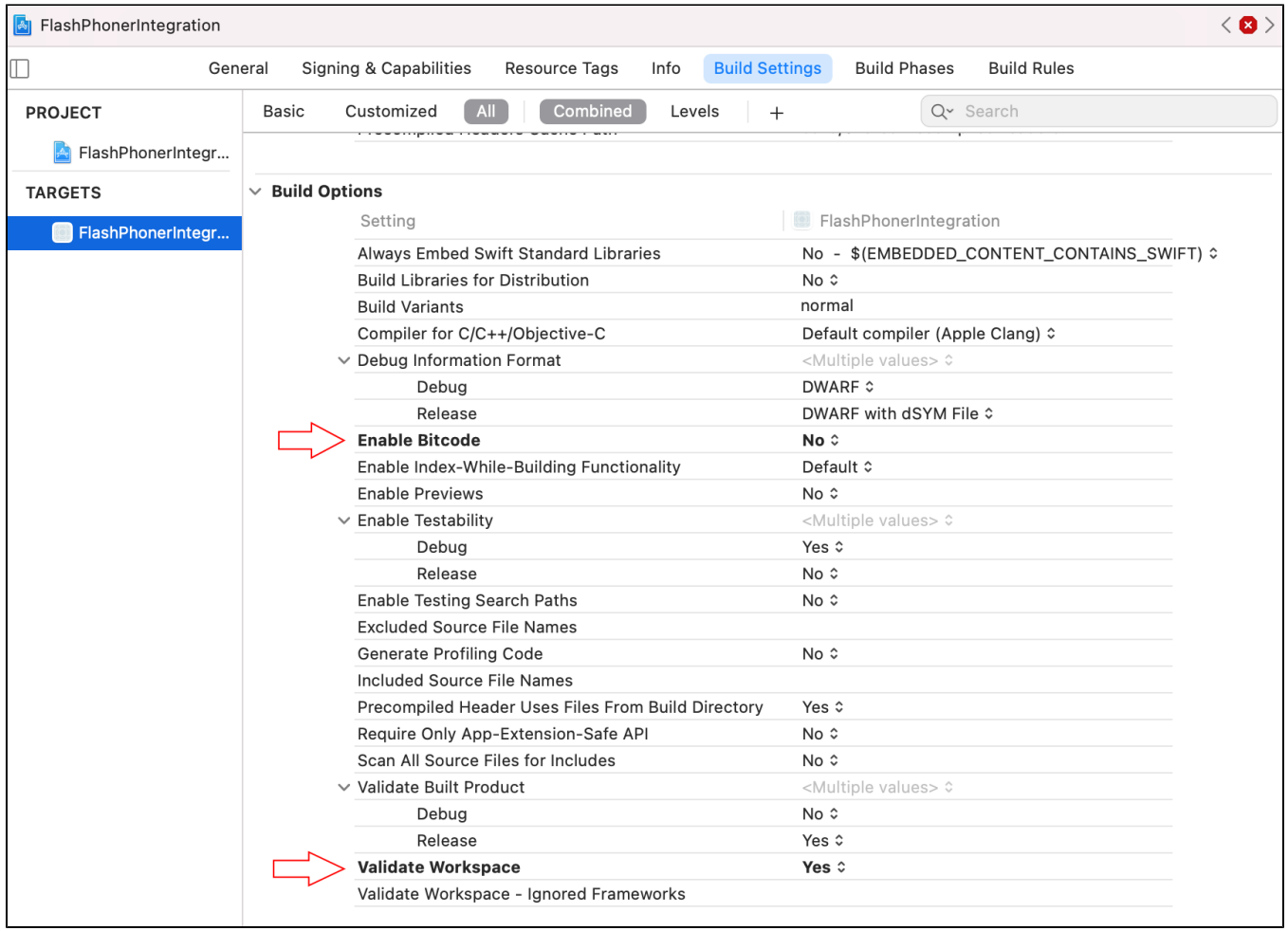

Вы можете скачать тестовый проект с вышеописанными изменениями здесь

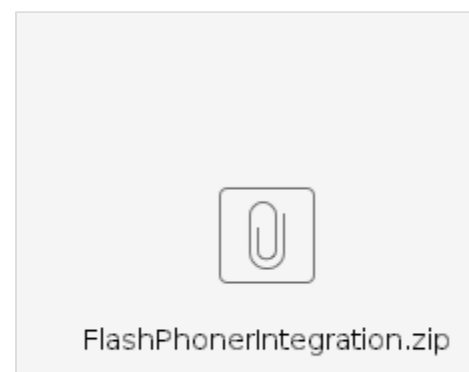